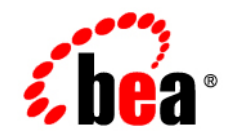

# **BEA** Liquid Data for WebLogic<sup>™</sup>

**Migration Guide**

Version 8.1 Document Date: July 2003 Revised: January 2004

# **Copyright**

Copyright © 2003 BEA Systems, Inc. All Rights Reserved.

## **Restricted Rights Legend**

This software and documentation is subject to and made available only pursuant to the terms of the BEA Systems License Agreement and may be used or copied only in accordance with the terms of that agreement. It is against the law to copy the software except as specifically allowed in the agreement. This document may not, in whole or in part, be copied, photocopied, reproduced, translated, or reduced to any electronic medium or machine readable form without prior consent, in writing, from BEA Systems, Inc.

Use, duplication or disclosure by the U.S. Government is subject to restrictions set forth in the BEA Systems License Agreement and in subparagraph (c)(1) of the Commercial Computer Software-Restricted Rights Clause at FAR 52.227-19; subparagraph (c)(1)(ii) of the Rights in Technical Data and Computer Software clause at DFARS 252.227-7013, subparagraph (d) of the Commercial Computer Software--Licensing clause at NASA FAR supplement 16-52.227-86; or their equivalent.

Information in this document is subject to change without notice and does not represent a commitment on the part of BEA Systems. THE SOFTWARE AND DOCUMENTATION ARE PROVIDED "AS IS" WITHOUT WARRANTY OF ANY KIND INCLUDING WITHOUT LIMITATION, ANY WARRANTY OF MERCHANTABILITY OR FITNESS FOR A PARTICULAR PURPOSE. FURTHER, BEA Systems DOES NOT WARRANT, GUARANTEE, OR MAKE ANY REPRESENTATIONS REGARDING THE USE, OR THE RESULTS OF THE USE, OF THE SOFTWARE OR WRITTEN MATERIAL IN TERMS OF CORRECTNESS, ACCURACY, RELIABILITY, OR OTHERWISE.

## **Trademarks or Service Marks**

BEA, Jolt, Tuxedo, and WebLogic are registered trademarks of BEA Systems, Inc. BEA Builder, BEA Campaign Manager for WebLogic, BEA eLink, BEA Liquid Data for WebLogic, BEA Manager, BEA WebLogic Commerce Server, BEA WebLogic Enterprise, BEA WebLogic Enterprise Platform, BEA WebLogic Express, BEA WebLogic Integration, BEA WebLogic Personalization Server, BEA WebLogic Platform, BEA WebLogic Portal, BEA WebLogic Server, BEA WebLogic Workshop and How Business Becomes E-Business are trademarks of BEA Systems, Inc.

All other trademarks are the property of their respective companies.

# **Contents**

# [About This Document](#page-6-0)

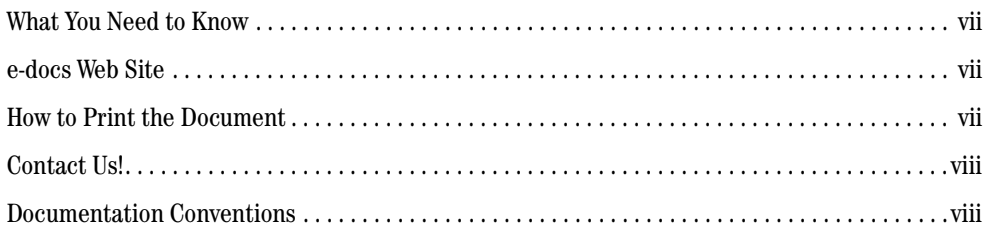

# [1.](#page-10-0) [Introduction](#page-10-1)

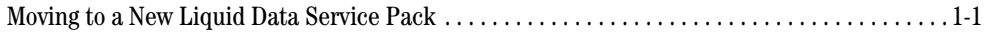

# [2.](#page-12-0) [Migrating from Liquid Data 1.1 to 8.1](#page-12-1)

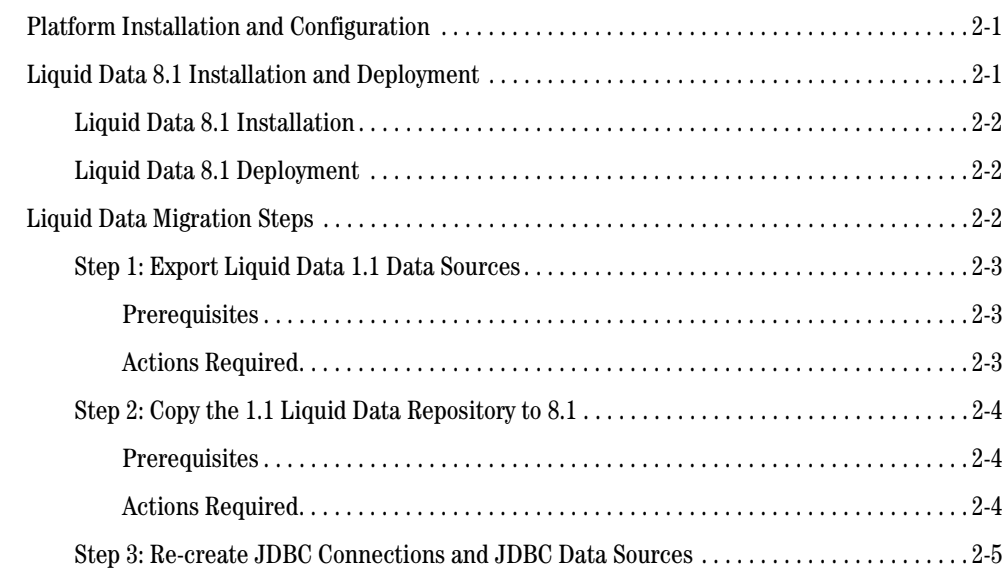

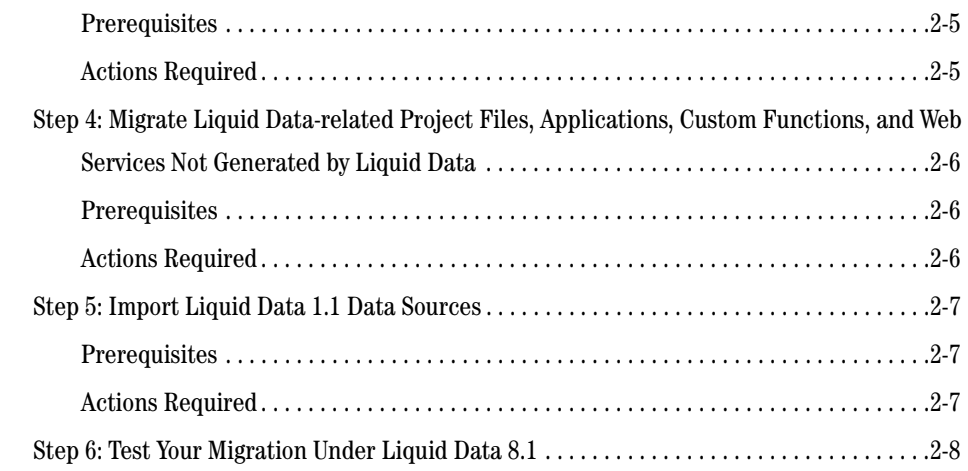

# [3.](#page-22-0) [Migrating from Liquid Data 1.0 to 8.1](#page-22-1)

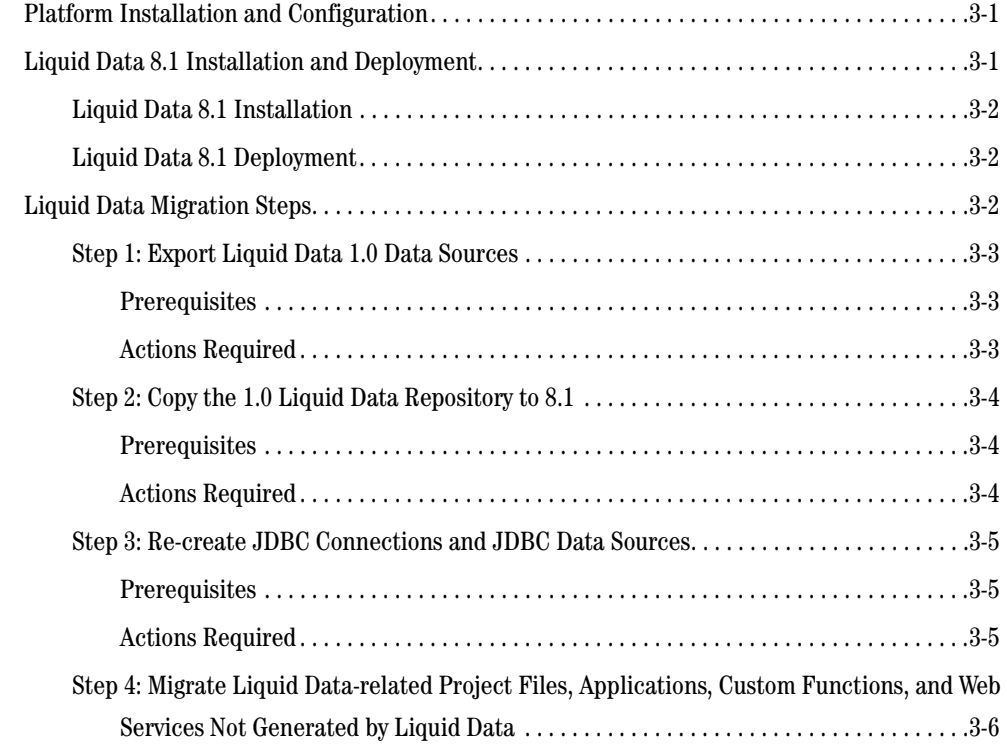

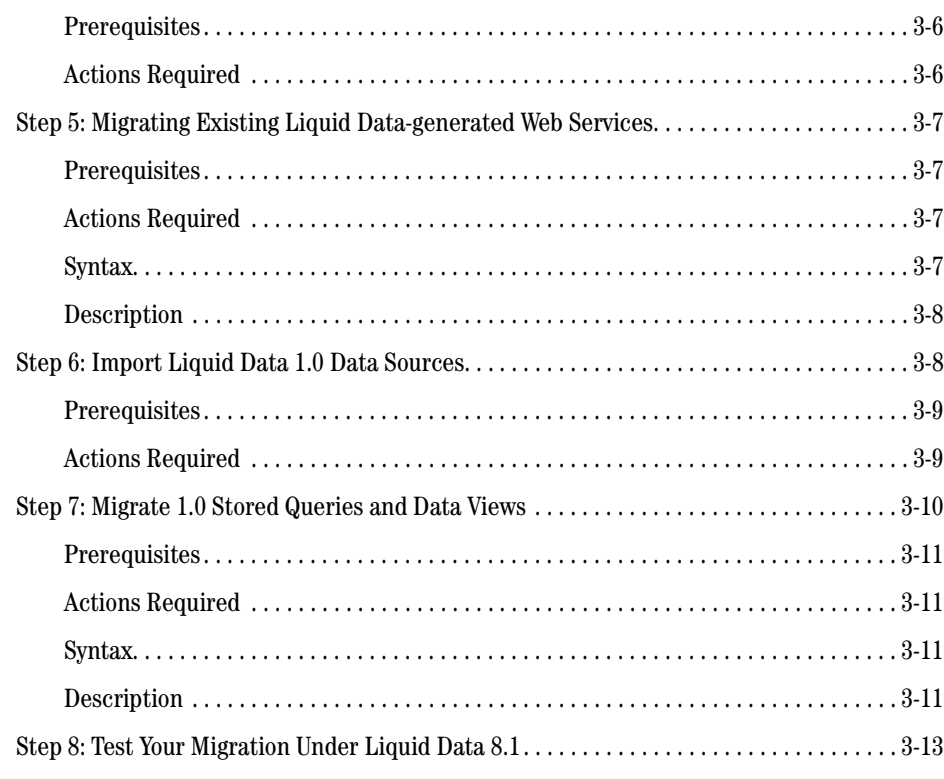

# Index

# <span id="page-6-0"></span>About This Document

This document explains how to install BEA Liquid Data for WebLogic and how to perform a quick test to verify that the software is properly installed.

This document covers the following topics:

- $\bullet$  ["Migrating from Liquid Data 1.1 to 8.1"](#page-12-4) provides instructions for migrating previously created metadata from Liquid Data 1.1 to Liquid Data 8.1. Project file migration is automatic.
- ["Migrating from Liquid Data 1.0 to 8.1"](#page-22-4) provides instructions for migrating previously created metadata from Liquid Data 1.0 to Liquid Data 8.1. Project file migration is automatic.

## <span id="page-6-1"></span>**What You Need to Know**

<span id="page-6-4"></span>This document is intended for system administrators or others who want to install and set up Liquid Data.

## <span id="page-6-2"></span>**e-docs Web Site**

<span id="page-6-5"></span>BEA product documentation is available on the BEA corporate Web site. From the BEA Home page, click on Product Documentation or go directly to the "e-docs" Product Documentation page at http://e-docs.bea.com.

# <span id="page-6-3"></span>**How to Print the Document**

You can print a copy of this document from a Web browser, one file at a time, by using the File—>Print option on your Web browser.

A PDF version of this document is available on the Liquid Data documentation Home page on the e-docs Web site (and also on the documentation CD). You can open the PDF in Adobe Acrobat Reader and print the entire document (or a portion of it) in book format. To access the PDF files, open the Liquid Data documentation Home page, click the PDF files button and select the document you want to print.

<span id="page-7-2"></span>If you do not have the Adobe Acrobat Reader, you can get it for free from the Adobe Web site at http://www.adobe.com/.

# <span id="page-7-0"></span>**Contact Us!**

Your feedback on the BEA Liquid Data documentation is important to us. Send us e-mail at **docsupport@bea.com** if you have questions or comments. Your comments will be reviewed directly by the BEA professionals who create and update the Liquid Data documentation.

In your e-mail message, please indicate that you are using the documentation for the BEA Liquid Data for WebLogic Version: 8.1.

<span id="page-7-3"></span>If you have any questions about this version of Liquid Data, or if you have problems installing and running Liquid Data, contact BEA Customer Support through BEA WebSupport at **www.bea.com**. You can also contact Customer Support by using the contact information provided on the Customer Support Card, which is included in the product package.

When contacting Customer Support, be prepared to provide the following information:

- Your name, e-mail address, phone number, and fax number
- Your company name and company address
- Your machine type and authorization codes
- $\bullet$  The name and version of the product you are using
- A description of the problem and the content of pertinent error messages

### <span id="page-7-1"></span>**Documentation Conventions**

The following documentation conventions are used throughout this document.

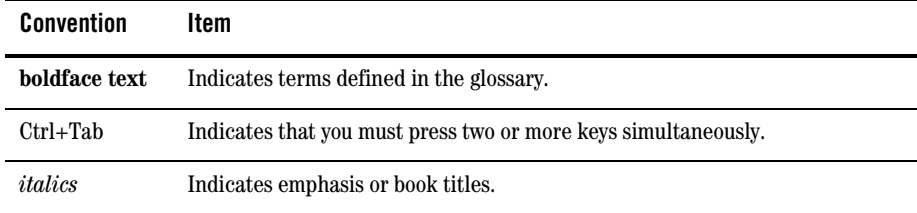

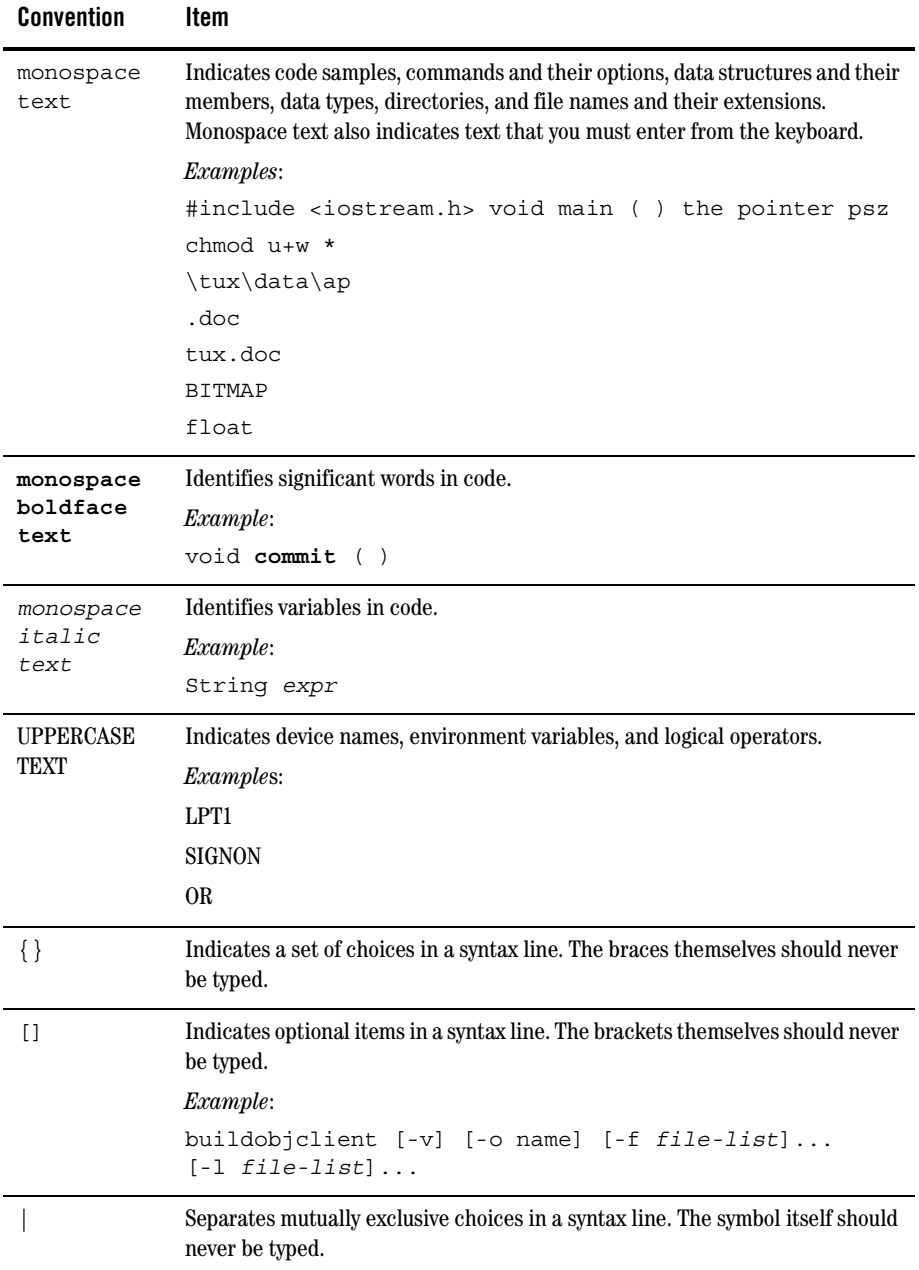

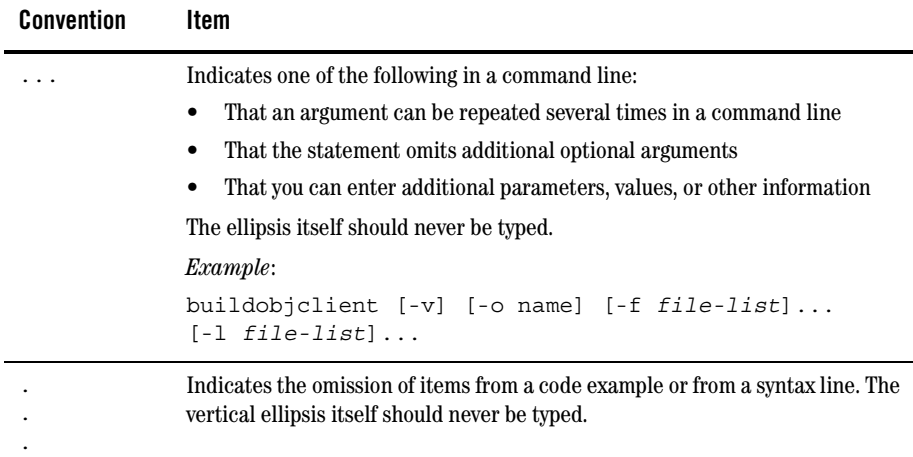

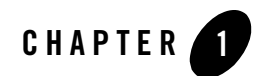

# <span id="page-10-1"></span><span id="page-10-0"></span>Introduction

This chapter describes how to migrate previous versions of BEA Liquid Data for WebLogic to Version 8.1. Generally speaking, migration from a previous installation of Liquid Data to a new 8.1 domain is straightforward and quickly accomplished.

For details on migrating previous versions of Liquid Data to 8.1 see the appropriate chapter:

[Migrating from Liquid Data 1.1 to 8.1](#page-12-4)

[Migrating from Liquid Data 1.0 to 8.1](#page-22-4)

Instructions in each of these chapters is self-contained, so it should be necessary to reference only the chapter that applies to you and to work through a single set of migration steps.

### <span id="page-10-2"></span>**Moving to a New Liquid Data Service Pack**

If you are simply re-installing the product or moving to a more recent Liquid Data service pack (such as 8.1 SP2), follow the steps in the *[I](../install/index.html)nstallation Guide* regarding:

- Uninstalling the previous version of Liquid Data.
- Installing a new version into the same location.

**Note:** Any changes you have made to the Liquid Data Samples domain will be overwritten.

If you have Liquid Data applications running in a WebLogic Platform 8.1domain it is recommended that you:

- 1. Create a new Liquid Data-enabled domain, as described in the *Deployment Guide*.
- 2. Deploy Liquid Data applications into your new domain, also described in the *Deployment Guide*.

Introduction

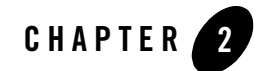

# <span id="page-12-4"></span><span id="page-12-1"></span><span id="page-12-0"></span>Migrating from Liquid Data 1.1 to 8.1

The basic migration of Liquid Data 1.1 to 8.1 is straightforward. This section provides instructions for such a migration which includes:

- [Platform Installation and Configuration](#page-12-2)
- [Liquid Data 8.1 Installation and Deployment](#page-12-3)
- [Liquid Data Migration Steps](#page-13-2)

# <span id="page-12-2"></span>**Platform Installation and Configuration**

Before installing Liquid Data 8.1, the WebLogic platform and domains you will be using with Liquid Data 8.1 must be installed and configured properly. Specifically:

- WebLogic Server 8.1 is successfully installed in a fresh location (not over an existing WebLogic Server 7.0 SP2 installation).
- The appropriate Liquid Data domain(s) is deployed to the same  $W_L$  HOME used by WebLogic Platform 8.1.
- **Note:** If you are using Liquid Data with more than one domain, you must follow these procedures for each domain that you want to migrate to Liquid Data 8.1.

# <span id="page-12-3"></span>**Liquid Data 8.1 Installation and Deployment**

In order to migrate from Liquid Data 1.1 to 8.1 you must create a new Liquid Data installation.

# <span id="page-13-0"></span>Liquid Data 8.1 Installation

Follow the appropriate preparation, installation, and post-installation steps described in the *Installation Guide*.

# <span id="page-13-1"></span>Liquid Data 8.1 Deployment

If you are using Liquid Data in a production environment, deploy Liquid Data to the appropriate WebLogic Platform 8.1 domain as described in the *Deployment Guide*. Liquid Data 8.1 supports deployment to new and existing domains through the WebLogic Domain Wizard.

Through this wizard you can select the appropriate Liquid Data WebLogic deployment such as WebLogic Portal (WLP), WebLogic Integration (WLI), WebLogic Server (WLS), and WebLogic Workshop.

# <span id="page-13-2"></span>**Liquid Data Migration Steps**

Perform the following steps in the order presented to migrate your 1.1 Liquid Data repository and any Liquid Data applications you have created to Liquid Data 8.1.

- [Step 1: Export Liquid Data 1.1 Data Sources](#page-14-0)
- [Step 2: Copy the 1.1 Liquid Data Repository to 8.1](#page-15-0)
- [Step 3: Re-create JDBC Connections and JDBC Data Sources](#page-16-0)
- Step 4: Migrate Liquid Data-related Project Files, Applications, Custom Functions, and Web [Services Not Generated by Liquid Data](#page-17-0)
- [Step 5: Import Liquid Data 1.1 Data Sources](#page-18-0)
- [Step 6: Test Your Migration Under Liquid Data 8.1](#page-19-0)

See also [What Liquid Data Does Not Import or Export,](../admin/impexp.html#noImport) in the *Administration Guide*.

#### Example directories

Examples used in this chapter assume that the Liquid Data 1.1 directory is located at:

```
/opt/prod/bea_70SP2/user_domains/ld_domain
```
where <bea70SP2> is the location of the WebLogic Server 7.0 SP2 server and <LD\_DOMAIN> is the location of the Liquid Data 1.1 domain you want to migrate to Liquid Data 8.1.

These examples also assume that the new Liquid Data 8.1 installation is location at:

/opt/prod/bea\_81/user\_domains/ld\_domain

where  $\lt$ bea 81 > is the location of the WebLogic Platform 8.1 server and  $\lt$ LD DOMAIN > is the location of the new Liquid Data 8.1 installation.

When the discussion relates to the WebLogic Server 7.0 SP2 installation,  $\langle WL|HOME|$  70SP2 > is used. Similarly,  $\langle WL, \rangle$  home  $81$  represents the WebLogic Server 8.1 installation.

The symbolic name  $\langle$ LD\_REPOSITORY> represents the Liquid Data repository and its contents.

# <span id="page-14-0"></span>Step 1: Export Liquid Data 1.1 Data Sources

This section describes prerequisites and provides specific instructions for migrating Liquid Data 1.1 data sources to Liquid Data 8.1.

**Note:** Security settings and cache policies are automatically transferred along with data sources.

### <span id="page-14-1"></span>**Prerequisites**

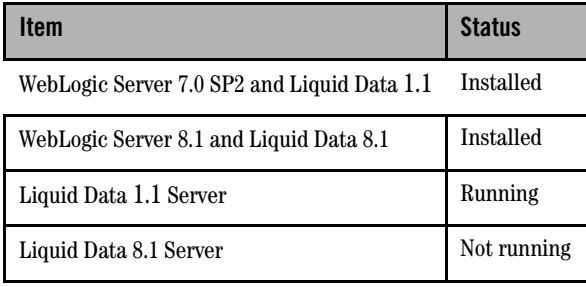

### <span id="page-14-2"></span>**Actions Required**

Perform the following steps to export Liquid Data 1.1 data sources:

- 1. Start WebLogic Server 7.0 SP2 and Liquid Data 1.1.
- 2. Open the Administration Console.
- 3. Export the Liquid Data data sources following the procedure described in the 1.1 Liquid Data *Administration Guide*:

http://edocs.bea.com/liquiddata/docs10/admin/impexp.html#1044952

For example, suppose your Liquid Data 1.1 domain is located at:

/opt/prod/bea\_70SP2/user\_domains/ld\_domain

and the Liquid Data 8.1 domain is located at:

/opt/prod/bea\_81/user\_domains/ld\_domain

then if you export to the filename myDataSource.xml, your file will be create in the following directory:

/opt/prod/bea\_70SP2/user\_domains/ld\_domain/ld\_repository/import\_export

# <span id="page-15-0"></span>Step 2: Copy the 1.1 Liquid Data Repository to 8.1

This section describes prerequisites and provides specific instructions for copying the Liquid Data 1.1 repository to Liquid Data 8.1

### <span id="page-15-1"></span>**Prerequisites**

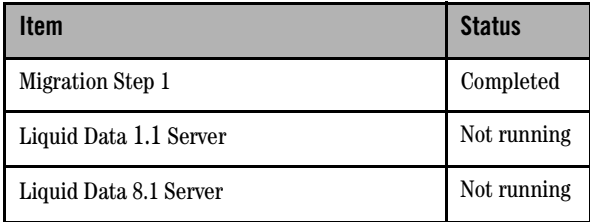

### <span id="page-15-2"></span>**Actions Required**

Perform the following steps to migrate your Liquid Data repository:

1. Make sure no instance of the WebLogic Platform or Liquid Data is running.

Copy the Liquid Data 1.1 repository directory structure to the new repository location.

You can use the Administration Console to determine the name and location of your 1.1 Liquid Data repository. For details see [Configuring Liquid Data Server Settings](../admin/server.html) in the *Administration Guide*.

Using the example directory structure you would copy:

/opt/prod/bea\_70SP2/user\_domains/ld\_domain/ld\_repository

to the directory:

/opt/prod/bea\_81/user\_domains/ld\_domain

2. Start the Liquid Data 8.1 server in <WL\_HOME\_81>*.*

- 3. Open the Administration Console.
- 4. Set the Liquid Data repository location to the newly copied repository directory. For details see discussions in the Liquid Data *Administration Guide* on [Configuring Liquid Data Server](../admin/server.html)  [Settings](../admin/server.html) and [Managing the Liquid Data Server Repository.](../admin/reposit.html)

# <span id="page-16-0"></span>Step 3: Re-create JDBC Connections and JDBC Data Sources

This section describes prerequisites and provides links to instructions for recreating Liquid Data 1.1 JDBC connections and data sources under Liquid Data 8.1.

### <span id="page-16-1"></span>**Prerequisites**

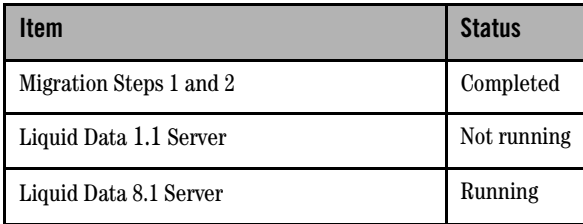

### <span id="page-16-2"></span>**Actions Required**

To migrate your Liquid Data JDBC connectivity to relational databases, first determine the directory location of the 1.1 Liquid Data domain you are migrating from, as follows:

- 1. Click the Home icon at the upper-right of the WebLogic Server 7.0 SP2 Administration Console.
- 2. Under Domain Configuration, click Domains.
- 3. Note the appropriate Liquid Data domain. The config.  $x$ ml file for a particular domain is in a directory of the same name. For example the  $\langle WL|HOME|70SP2>$  config. xml file would be found in the following directory:

/opt/prod/bea\_70SP2/user\_domains/ld\_domain/config/ld\_domain

- 4. Inspect config.xml for your JDBC configuration information.
- 5. Start WebLogic Server 8.1 and Liquid Data 8.1.
- 6. Recreate the JDBC connections and JDBC data sources in the new Liquid Data 8.1 domain.

For detailed information on managing JDBC data sources and connections, see Managing JDBC Connectivity in the WebLogic Server *Administration Guide* and Migrating Domains Using the Configuration Wizard in the WebLogic Platform *Release Notes: 7.0 Service Pack 2*.

## <span id="page-17-0"></span>Step 4: Migrate Liquid Data-related Project Files, Applications, Custom Functions, and Web Services Not Generated by Liquid Data

This section describes prerequisites and provides specific instructions for moving Liquid Data-related project files, applications, custom functions, and web services *not* generated by Liquid Data from Liquid Data 1.1 to 8.1.

### <span id="page-17-1"></span>**Prerequisites**

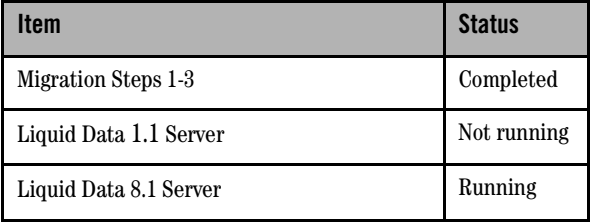

### <span id="page-17-2"></span>**Actions Required**

Move and deploy any Liquid Data 1.1-related project files, applications, custom functions, and web services not in the repository.

- 1. In Liquid Data 1.1, locate the files you want to move to Liquid Data 8.1
- 2. Copy the files to the same relative location in Liquid Data 8.1
- 3. For custom functions only, recompile any custom functions under JDK 1.41. For details, see [Using Custom Functions](../program/custfunc.html).
- 4. Use the deployments node of the Liquid Data Administration Console to (re)deploy applications, EJBs, web applications, web services, connectors, and so forth.

For additional information on such migrations see discussions in the Liquid Data *Administration Guide* on:

• [Configuring Access to Web Services](../admin/webservc.html)

- [Configuring Access to Custom Functions](../admin/function.html)
- [Configuring Access to Application Views](../admin/appview.html)

# <span id="page-18-0"></span>Step 5: Import Liquid Data 1.1 Data Sources

This section describes prerequisites and provides specific instructions for importing Liquid Data 1.1 data sources into Liquid Data 8.1.

### <span id="page-18-1"></span>**Prerequisites**

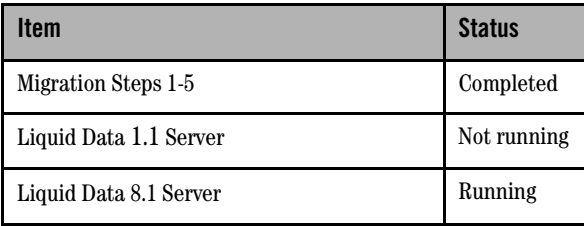

### <span id="page-18-2"></span>**Actions Required**

If you have followed instructions in [Step 2: Copy the 1.1 Liquid Data Repository to 8.1](#page-15-0), your 8.1 data source file myDataSource.xml is available under <WL\_HOME\_81> in the following location:

/opt/prod/bea\_81/user\_domains/ld\_domain/ld\_repository/import\_export

To import the Liquid Data data sources follow the procedure described in the Liquid Data 1.1 *Administration Guide*:

http://edocs.bea.com/liquiddata/docs10/admin/impexp.html#1044952

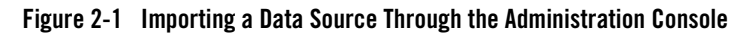

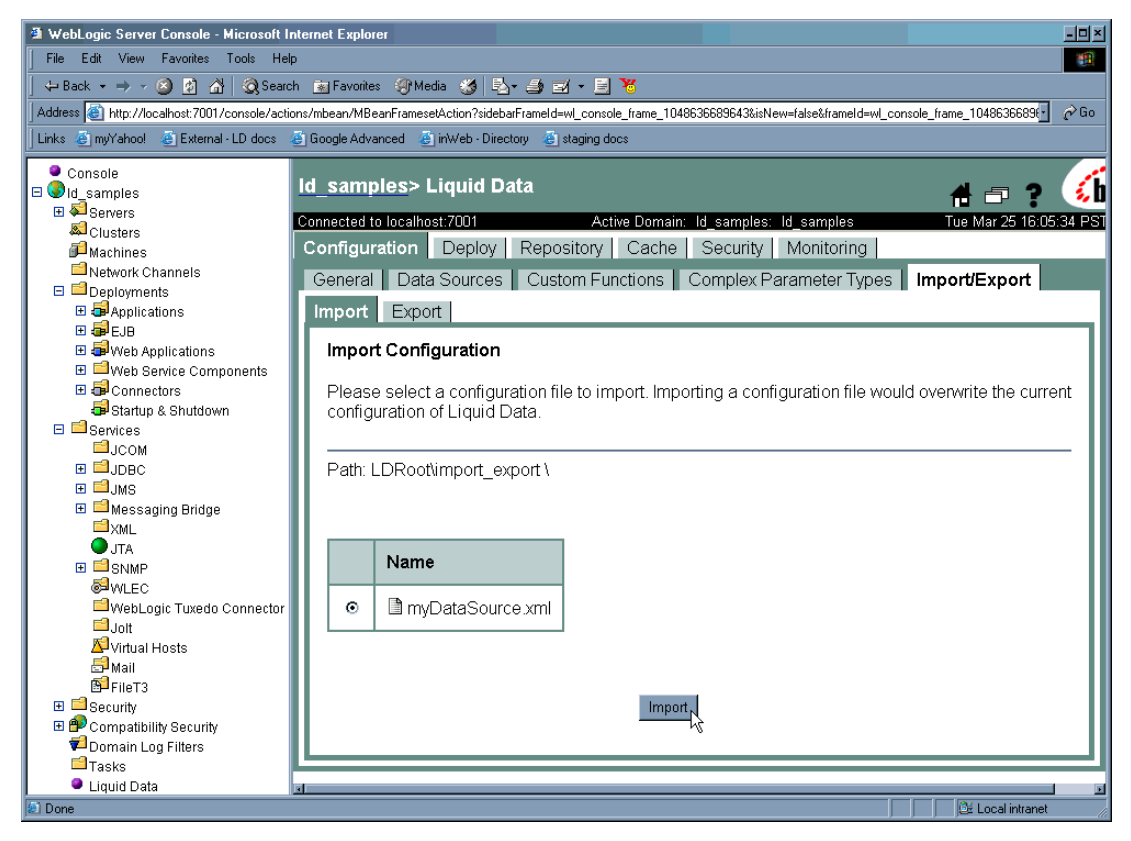

# <span id="page-19-0"></span>Step 6: Test Your Migration Under Liquid Data 8.1

This section describes how to test the migration from Liquid Data 1.1 to Liquid Data 8.1 by verifying hat your 1.1 metadata is available under Liquid Data 8.1.

- Using the Liquid Data node of the WebLogic Administration Console and the Data View Builder, make sure that the appropriate data sources are available to Liquid Data 8.1.
- Test your projects. Liquid Data 1.1 project files can be opened directly with Liquid Data 8.1 and will be converted to support Liquid Data 8.1 automatically when they are saved. If you created project files in the Liquid Data 1.1 directory structure, you may want to move these projects to the Liquid Data 8.1 area, but there in no requirement that you do so.
- Test your stored queries. You can do this using either an EJB API or the Data View Builder.
- **EJB API.** See [Invoking Queries in EJB Clients](../program/ejbclt.html) in the *Application Developer's Guide*.
- **Data View Builder.** You can load a stored query using the Data View Builder File -> Open Query command. (You may need to navigate to the directory containing your stored queries.)

Once your query has been loaded, you can run it. See [Testing Queries](../querybld/run.html) in *Building Queries and Data Views*.

When you are sure your migration from Liquid Data 1.1 to 8.1 has been successful, you are ready to start using Liquid Data 8.1. It is suggested that you retain your Liquid Data 1.1 installation for a reasonable time and then archive it for safekeeping.

Migrating from Liquid Data 1.1 to 8.1

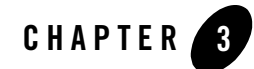

# <span id="page-22-4"></span><span id="page-22-1"></span><span id="page-22-0"></span>Migrating from Liquid Data 1.0 to 8.1

The basic migration of Liquid Data 1.0 to 8.1 is straightforward. This section provides instructions for such a migration which includes:

- [Platform Installation and Configuration](#page-22-2)
- [Liquid Data 8.1 Installation and Deployment](#page-22-3)
- [Liquid Data Migration Steps](#page-23-2)

# <span id="page-22-2"></span>**Platform Installation and Configuration**

Before installing Liquid Data 8.1, the WebLogic platform and domains you will be using with Liquid Data 8.1 must be installed and configured properly. Specifically:

- <sup>z</sup> WebLogic Server 8.1 is successfully installed in a fresh location (*not* over an existing WebLogic Server 7.0 SP2 installation).
- The appropriate Liquid Data domain(s) is deployed to the same  $W_L$  HOME used by WebLogic Platform 8.1.
- **Note:** If you are using Liquid Data with more than one domain, you must follow these procedures for each domain that you want to migrate to Liquid Data 8.1.

# <span id="page-22-3"></span>**Liquid Data 8.1 Installation and Deployment**

In order to migrate from Liquid Data 1.0 to 8.1 you must create a new Liquid Data installation. In a production environment, that installation must be completed for each WebLogic Server 8.1 domain that you are using with Liquid Data.

# <span id="page-23-0"></span>Liquid Data 8.1 Installation

Follow the appropriate preparation, installation, and post-installation steps described in the Liquid Data *[I](../install/index.html)nstallation Guide*.

# <span id="page-23-1"></span>Liquid Data 8.1 Deployment

If you are using Liquid Data in a production environment, deploy Liquid Data to the appropriate WebLogic Platform 8.1 domain. Liquid Data 8.1 supports deployment through the WebLogic Domain Wizard.

Through this wizard you can select the appropriate Liquid Data WebLogic deployment such as WebLogic Portal (WLP), WebLogic Integration (WLI), WebLogic Server (WLS), and WebLogic Workshop. For details see *[D](../deploy/index.html)eployment Guide*.

# <span id="page-23-2"></span>**Liquid Data Migration Steps**

Perform the following steps in the order presented to migrate your 1.0 Liquid Data repository and any Liquid Data applications you have created to Liquid Data 8.1.

- [Step 1: Export Liquid Data 1.0 Data Sources](#page-24-0)
- [Step 2: Copy the 1.0 Liquid Data Repository to 8.1](#page-25-0)
- [Step 3: Re-create JDBC Connections and JDBC Data Sources](#page-26-0)
- Step 4: Migrate Liquid Data-related Project Files, Applications, Custom Functions, and Web [Services Not Generated by Liquid Data](#page-27-0)
- [Step 5: Migrating Existing Liquid Data-generated Web Services](#page-28-0)
- [Step 6: Import Liquid Data 1.0 Data Sources](#page-29-1)
- [Step 7: Migrate 1.0 Stored Queries and Data Views](#page-31-0)
- [Step 8: Test Your Migration Under Liquid Data 8.1](#page-34-0)

See also [What Liquid Data Does Not Import or Export](../admin/impexp.html#noImport) in the *Administration Guide*.

#### Example directories

Examples used in this chapter assume that the Liquid Data 1.0 directory is located at:

```
/opt/prod/bea_70SP2/user_domains/ld_domain
```
where  $\lt$ bea70SP2 > is the location of the WebLogic Server 7.0 SP2 server and  $\lt$ LD DOMAIN > is the location of the Liquid Data 1.0 domain you want to migrate to Liquid Data 8.1.

These examples also assume that the new Liquid Data 8.1 installation is location at:

```
/opt/prod/bea_81/user_domains/ld_domain
```
where  $\lt$ bea 81 > is the location of the WebLogic Platform 8.1 server and  $\lt$ LD DOMAIN > is the location of the new Liquid Data 8.1 installation.

When the discussion relates to the WebLogic Server 7.0 SP2 installation,  $\langle WL|HOME|$  70SP2> is used. Similarly,  $\langle WL, \rangle$  home  $81$  represents the WebLogic Server 8.1 installation.

The symbolic name <LD\_REPOSITORY> represents the Liquid Data repository and its contents.

# <span id="page-24-0"></span>Step 1: Export Liquid Data 1.0 Data Sources

This section describes prerequisites and provides specific instructions for migrating Liquid Data 1.0 data sources to Liquid Data 8.1.

**Note:** Security settings and cache policies are automatically transferred along with data sources.

### <span id="page-24-1"></span>**Prerequisites**

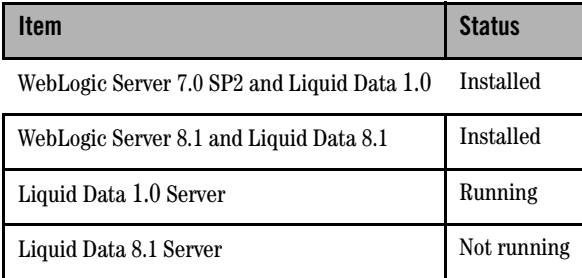

### <span id="page-24-2"></span>**Actions Required**

Perform the following steps to export Liquid Data 1.0 data sources:

- 1. Start WebLogic Server 7.0 SP2 and Liquid Data 1.0.
- 2. Open the Administration Console.
- 3. Export the Liquid Data data sources following the procedure described in the 1.0 Liquid Data *Administration Guide*:

Migrating from Liquid Data 1.0 to 8.1

http://edocs.bea.com/liquiddata/docs10/admin/impexp.html#1044952

For example, suppose your Liquid Data 1.0 domain is located at:

/opt/prod/bea\_70SP2/user\_domains/ld\_domain

and the Liquid Data 8.1 domain is located at:

/opt/prod/bea\_81/user\_domains/ld\_domain

then if you export to the filename myDataSource.xml, your file will be create in the following directory:

/opt/prod/bea\_70SP2/user\_domains/ld\_domain/ld\_repository/import\_export

# <span id="page-25-0"></span>Step 2: Copy the 1.0 Liquid Data Repository to 8.1

This section describes prerequisites and provides specific instructions for copying the Liquid Data 1.0 repository to Liquid Data 8.1

### <span id="page-25-1"></span>**Prerequisites**

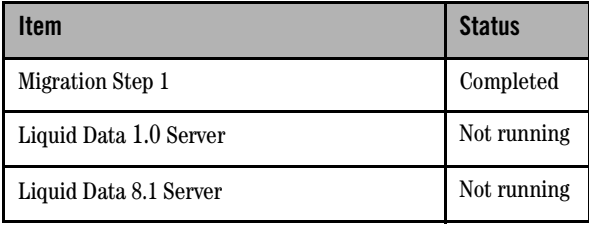

### <span id="page-25-2"></span>**Actions Required**

Perform the following steps to migrate your Liquid Data repository:

1. Make sure no instance of the WebLogic Platform or Liquid Data is running.

Copy the Liquid Data 1.0 repository directory structure to the new repository location.

You can use the Administration Console to determine the name and location of your 1.0 Liquid Data repository. For details see [Configuring Liquid Data Server Settings](../admin/server.html) in the *Administration Guide*.

Using the example directory structure you would copy:

```
/opt/prod/bea_70SP2/user_domains/ld_domain/ld_repository
```
to the directory:

/opt/prod/bea\_81/user\_domains/ld\_domain

- 2. Start the Liquid Data 8.1 server in <WL\_HOME\_81>*.*
- 3. Open the Administration Console.
- 4. Set the Liquid Data repository location to the newly copied repository directory. For details see discussions in the Liquid Data *Administration Guide* on [Configuring Liquid Data Server](../admin/server.html)  [Settings](../admin/server.html) and [Managing the Liquid Data Server Repository.](../admin/reposit.html)

## <span id="page-26-0"></span>Step 3: Re-create JDBC Connections and JDBC Data Sources

This section describes prerequisites and provides links to instructions for recreating Liquid Data 1.0 JDBC connections and data sources under Liquid Data 8.1.

### <span id="page-26-1"></span>**Prerequisites**

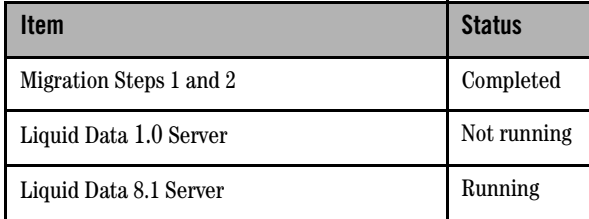

### <span id="page-26-2"></span>**Actions Required**

To migrate your Liquid Data JDBC connectivity to relational databases, first determine the directory location of the 1.0 Liquid Data domain you are migrating from, as follows:

- 1. Click the Home icon at the upper-right of the WebLogic Server 7.0 SP2 Administration Console.
- 2. Under Domain Configuration, click Domains.
- 3. Note the appropriate Liquid Data domain. The config.  $x$ ml file for a particular domain is in a directory of the same name. For example the  $\langle WL|HOME|70SP2>$  config. xml file would be found in the following directory:

/opt/prod/bea\_70SP2/user\_domains/ld\_domain/config/ld\_domain

- 4. Inspect config.xml for your JDBC configuration information.
- 5. Start WebLogic Server 8.1 and Liquid Data 8.1.

6. Recreate the JDBC connections and JDBC data sources in the new Liquid Data 8.1 domain.

For detailed information on managing JDBC data sources and connections, see [Managing JDBC](http://edocs.bea.com/wls/docs70/adminguide/jdbc.html)  [Connectivity](http://edocs.bea.com/wls/docs70/adminguide/jdbc.html) in the WebLogic Server *Administration Guide* and [Migrating Domains Using the](http://edocs.bea.com/platform/docs70/relnotes/relnotes.html#migration)  [Configuration Wizard](http://edocs.bea.com/platform/docs70/relnotes/relnotes.html#migration) in the WebLogic Platform *Release Notes: 7.0 Service Pack 2*.

## <span id="page-27-0"></span>Step 4: Migrate Liquid Data-related Project Files, Applications, Custom Functions, and Web Services Not Generated by Liquid Data

This section describes prerequisites and provides specific instructions for moving Liquid Data-related project files, applications, custom functions, and web services *not* generated by Liquid Data from Liquid Data 1.0 to 8.1.

### <span id="page-27-1"></span>**Prerequisites**

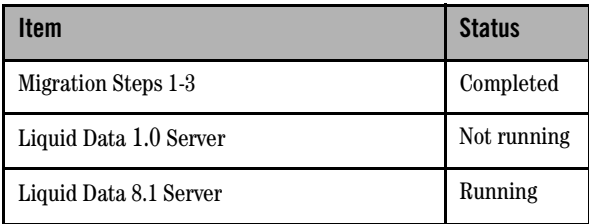

### <span id="page-27-2"></span>**Actions Required**

Move and deploy any Liquid Data 1.0-related project files, applications, custom functions, and web services not in the repository.

- 1. In Liquid Data 1.0, locate the files you want to move to Liquid Data 8.1
- 2. Copy the files to the same relative location in Liquid Data 8.1
- 3. For custom functions only, recompile any custom functions under JDK 1.41. For details, see [Using Custom Functions](../program/custfunc.html).
- 4. Use the deployments node of the Liquid Data Administration Console to (re)deploy applications, EJBs, web applications, web services, connectors, and so forth.

For additional information on such migrations see discussions in the Liquid Data *Administration Guide* on:

- [Configuring Access to Web Services](../admin/webservc.html)
- [Configuring Access to Custom Functions](../admin/function.html)
- [Configuring Access to Application Views](../admin/appview.html)

## <span id="page-28-0"></span>Step 5: Migrating Existing Liquid Data-generated Web **Services**

This section describes prerequisites and provides specific instructions for migrating Liquid Data-generated web services from Liquid Data 1.0 to 8.1

### <span id="page-28-1"></span>**Prerequisites**

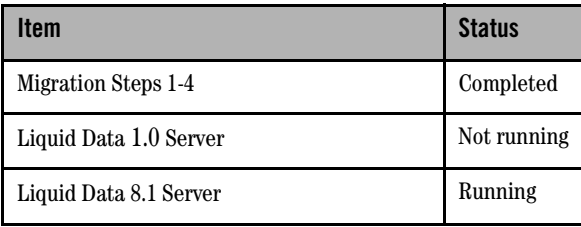

**Note:** The LDWSMigrate script will function properly only if the referenced data sources are properly configured in WebLogic Server 8.1. See [Step 3: Re-create JDBC Connections and](#page-26-0)  [JDBC Data Sources](#page-26-0) for details.

### <span id="page-28-2"></span>**Actions Required**

Use the LDWSMigrate script to convert Liquid Data 1.0 Liquid Data-generated web services to 8.1-level. The script is installed to the following location:

/opt/prod/bea\_81/user\_domains/ld\_domain/migration/LDWSMigrate

where  $\lt L$ D DOMAIN> is the root location of your newly installed version of Liquid Data.

### <span id="page-28-3"></span>**Syntax**

```
LDWSMigrate <inputDirectory> [ <outputDirectory> ]
```
Migrating from Liquid Data 1.0 to 8.1

### <span id="page-29-0"></span>**Description**

The LDWSMigrate script generates appropriate XML namespace declarations for Liquid Data generated web services during the conversion process.

The LDWSMigrate script requires two parameters.

#### <*inputDirectory*>

This parameter specifies the full path to the directory containing the web services ear files generated using Liquid Data 1.0.

In the case of the sample migration described in this document, the 1.0-level Liquid Data-generated Web queries are located in the following directory:

/opt/prod/bea\_70SP2/user\_domains/ld\_domain/ld\_repository/web\_services\_gen

#### [ <outputDirectory> ]

This parameter specifies the target path for the converted ear files.

In the case of the sample migration described in this document, the 1.0-level web services ear files will be integrated to the following directory:

/opt/prod/bea\_81/user\_domains/ld\_domain/ld\_repository/web\_services\_gen/scratch

If an outputDirectory parameter is not supplied, the converted files with a prefix of new are placed in a newly-created directory called scratch under web\_services\_gen:

```
/opt/prod/bea_70SP2/user_domains/ld_domain/ld_repository/web_services_gen/scra
tch
```
### Example

```
LDWSMigrate 
c:/opt/prod/bea_70SP2/user_domains/ld_domain/ldrepository/web_services_gen 
c:/opt/prod/bea_81/user_domains/ld_domain/ldrepository/web_services_gen
```
The respective domain of each Liquid Data installation is represented by  $\langle$ LD DOMAIN $\rangle$ .

# <span id="page-29-1"></span>Step 6: Import Liquid Data 1.0 Data Sources

This section describes prerequisites and provides specific instructions for importing Liquid Data 1.0 data sources into Liquid Data 8.1.

### <span id="page-30-0"></span>**Prerequisites**

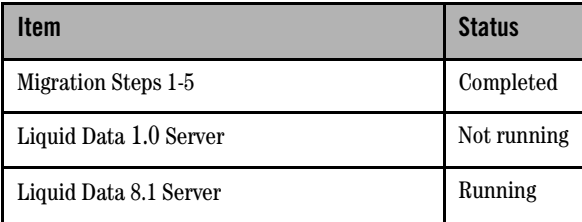

### <span id="page-30-1"></span>**Actions Required**

If you have followed instructions in [Step 2: Copy the 1.0 Liquid Data Repository to 8.1](#page-25-0), your 8.1 data source file myDataSource.xml is available under <WL\_HOME\_81> in the following location:

/opt/prod/bea\_81/user\_domains/ld\_domain/ld\_repository/import\_export

To import the Liquid Data data sources follow the procedure described in the Liquid Data 1.0 *Administration Guide*:

http://edocs.bea.com/liquiddata/docs10/admin/impexp.html#1044952

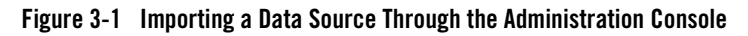

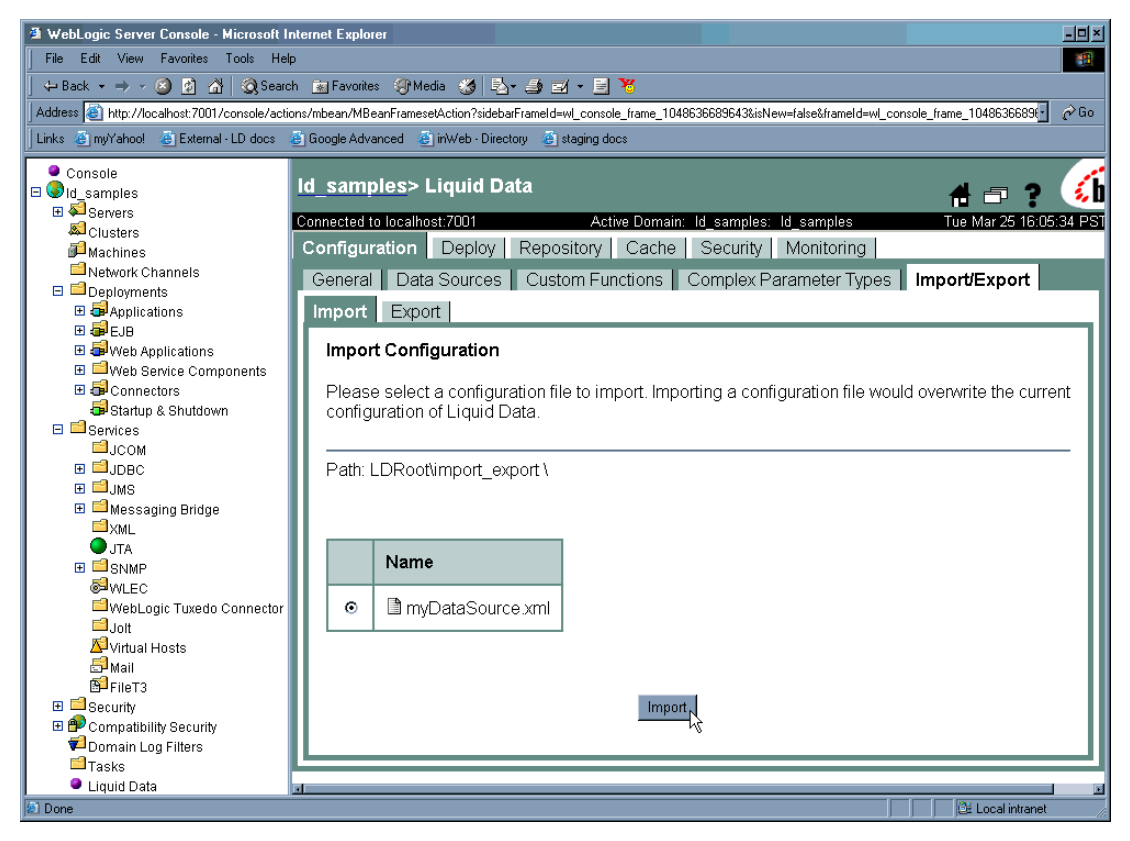

# <span id="page-31-0"></span>Step 7: Migrate 1.0 Stored Queries and Data Views

This section describes prerequisites and provides specific instructions for migrating Liquid Data 1.0 stored queries and dataviews to Liquid Data 8.1.

### <span id="page-32-0"></span>**Prerequisites**

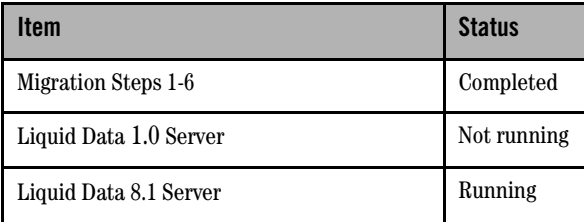

Notes:

- The QueryMigrate script will function properly only if the referenced data sources are properly configured in WebLogic Server 8.1. See [Step 3: Re-create JDBC Connections and JDBC](#page-26-0)  [Data Sources](#page-26-0) for details.
- $\bullet$  Some Liquid Data 1.0 queries cannot be automatically migrated to 8.1 Specifically, if you have queries that are built on top of data views starting with a numeric first character, you first need to:
	- Rename and save the referenced data view.
	- Resave the query after making sure that it runs correctly.

### <span id="page-32-1"></span>**Actions Required**

Convert Liquid Data 1.0 stored queries and data views to 8.1-level using the queryMigrate script. The script is installed to the following location:

```
/opt/prod/bea_81/user_domains/ld_domain/migration/queryMigrate
```
where 1d domain is the location of your newly installed Liquid Data 8.1 domain.

### <span id="page-32-2"></span>**Syntax**

queryMigrate <*admin\_url*> <*inputDirectory*> [ <*outputDirectory*> ]

### <span id="page-32-3"></span>**Description**

The queryMigrate script generates appropriate XML namespace declarations for stored queries and data views during the conversion process. For additional information see [Understanding XML](../querybld/schema.html#xmlNamespace)  [Namespaces](../querybld/schema.html#xmlNamespace) in Building Queries and Dataviews.

The queryMigrate script requires three parameters, described below.

#### <*admin\_url*>

This parameter specifies the administration URL of the 8.1 Liquid Data Server. For example: t3://localhost:7001

#### <inputDirectory>

This parameter specifies the location of stored queries or data views to be converted.

For the sample migration described in this document, the 1.0-level stored queries are in the following directory:

```
/opt/prod/bea_70SP2/user_domains/ld_domain/ld_repository/stored_queries
     and 1.0-level data views are in the following directory:
```
/opt/prod/bea\_70SP2/user\_domains/ld\_domain/ld\_repository/data\_views

#### [ <outputDirectory> ]

This optional parameter specifies the target location of the converted stored queries or data views.

For the sample migration described in this document, the 8.1-level stored queries will be located in the following directory:

/opt/prod/bea\_81/user\_domains/ld\_domain/ld\_repository*/*stored\_queries

and the 1.0-level data views will be located in the following directory:

/opt/prod/bea\_81/user\_domains/ld\_domain/ld\_repository/data\_views

#### Examples

```
queryMigrate t3://localhost:7001 
c:/opt/prod/bea_70SP2/user_domains/ld_domain/ldrepository/stored_queries 
c:/opt/prod/bea_81/user_domains/ld_domain/ldrepository/stored_queries
```

```
queryMigrate t3://localhost:7001 
c:/opt/prod/bea_70SP2/user_domains/ld_domain/ldrepository/data_views 
c:/opt/prod/bea_81/user_domains/ld_domain/ldrepository/data_views
```
The respective domain of each Liquid Data installation is represented by  $\text{Id}_{\text{domain}}$ .

If no output directory is provided, the inputDirectory location is used and the prefix new is prepended to the name of the generated file.

# <span id="page-34-0"></span>Step 8: Test Your Migration Under Liquid Data 8.1

This section describes how to test the migration from Liquid Data 1.0 to Liquid Data 8.1 by verifying hat your 1.0 metadata is available under Liquid Data 8.1.

- Using the Liquid Data node of the WebLogic Administration Console and the Data View Builder, make sure that the appropriate data sources are available to Liquid Data 8.1.
- Test your projects. Liquid Data 1.0 project files can be opened directly with Liquid Data 8.1 and will be converted to support Liquid Data 8.1 automatically when they are saved. If you created project files in the Liquid Data 1.0 directory structure, you may want to move these projects to the Liquid Data 8.1 area, but there in no requirement that you do so.
- Test your stored queries. You can do this using either an EJB API or the Data View Builder.
	- **EJB API.** See [Invoking Queries in EJB Clients](../program/ejbclt.html) in the *Application Developer's Guide*.
	- **Data View Builder.** You can load a stored query using the Data View Builder File -> Open Query command. (You may need to navigate to the directory containing your stored queries.)

Once your query has been loaded, you can run it. See [Testing Queries](../querybld/run.html) in *Building Queries and Data Views*.

When you are sure your migration from Liquid Data 1.0 to 8.1 has been successful, you are ready to start using Liquid Data 8.1. It is suggested that you retain your Liquid Data 1.0 installation for a reasonable time and then archive it for safekeeping.

Migrating from Liquid Data 1.0 to 8.1

# <span id="page-36-0"></span>Index

### **C**

[customer support contact information -viii](#page-7-2)

### **D**

[documentation, where to find it -vii](#page-6-4)

### **P**

[printing product documentation -vii](#page-6-5)

### **S**

support [technical -viii](#page-7-3)